# Words, Numbers, Images

Session 2

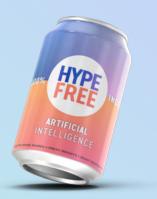

### Etiquette

- Cameras on show your face
- Mute yourself when not talking

Orop your questions in the chat + "raise" your hand during questions time

Don't give up: Something isn't clear? Get in touch.

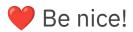

### Home Work: Build a Simple App

- 1. Generate code with ChatGPT. You can begin by asking it something like: "Generate an html snippet for an app that does...."
- 2. ChatGPT might give you two (or more) pieces of code for different files. If it does, ask it to provide a single snippet of code.
- 3. To test your code, go the HTML / JavaScript Tester.
- 4. Click on "Show your output" at the top of the screen. See and test your result in the lower right corner.
- 5. Does it work? Want to make it even better? Go back to ChatGPT and instruct it on any changes you'd like.
- 6. Repeat until you're happy with your app.
- 7. Once you're done, post your code on the <u>Slack</u> <u>#show-your-work</u> channel.

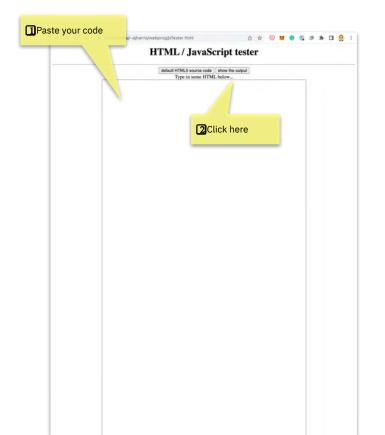

### Nice work!

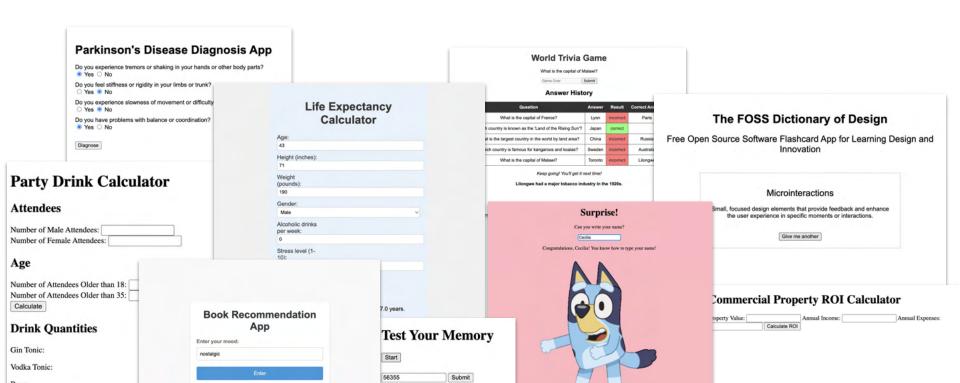

### **Course Portal**

### Log in with your email at https://in.hypefree.com

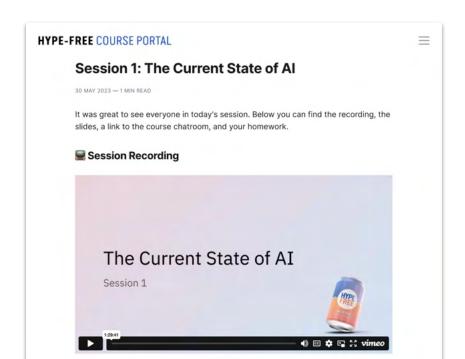

### What we'll do?

Session 1: Fundamentals and orientation

🛠 Session 2: Working with words, numbers, and images

Session 3: Reinforcement & Support

Session 4: Broader implications for industries and careers

**K** Session 5: Advanced skills, specialized tools, and automations

Session 6: Reinforcement & Support

## **Understanding Tokens**

- Token: A unit of text that the model reads and generates.
- Can be as short as one character, or as long as one word. For example, in the sentence "ChatGPT is great!", there are four tokens: "ChatGPT", "is", "great", and "!".
- Tokens are also the units by which the model learns during training: it learns to predict the next token in a sequence given the previous tokens.
- GPT 3.5 token limit: 2048; GPT-4: 8192 (or 32,768)

#### Tokenizer

The GPT family of models process text using **tokens**, which are common sequences of characters found in text. The models understand the statistical relationships between these tokens, and excel at producing the next token in a sequence of tokens.

You can use the tool below to understand how a piece of text would be tokenized by the API, and the total count of tokens in that piece of text.

#### GPT-3 Codex

Prior to the NBA draft, Tatum reluctantly showed up to work out with the Boston Celtics. He showcased some of his skills but didn't necessarily shoot the lights out. But during this short visit, he managed to showcase something else as well. As Coach Brad Stevens described it, "He would miss two in a row, and it wouldn't dissuade him from hitting the next one.

Clear Show example

Tokens Characters 78 362

Prior to the NBA draft. Tatum reluctantly showed up to work out with the Boston Celtics. He showcased some of his skills but didn't necessarily shoot the lights out. But during this short visit, he managed to showcase something else as well. As Coach Brad Stevens described it, "He would miss two in a row, and it wouldn't dissuade him from hitting the next one.

TEXT TOKEN IDS

A helpful rule of thumb is that one token generally corresponds to ~4 characters of text for common English text. This translates to roughly ½ of a word (so 100 tokens ~= 75 words).

If you need a programmatic interface for tokenizing text, check out our tiktoken package for Python. For JavaScript, the gpt-3-encoder package for node js works for most GPT-3 models.

### Understanding prompts

**Prompt:** A text-based instruction or input given to a language model. It serves as a starting point or guidance for the model to generate a response or continuation based on the provided prompt. The prompt can be a question, statement, or incomplete sentence that helps to frame the desired output from the model.

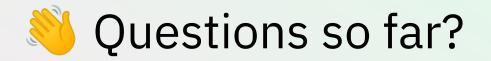

# Working with Words

### Analyzing Text

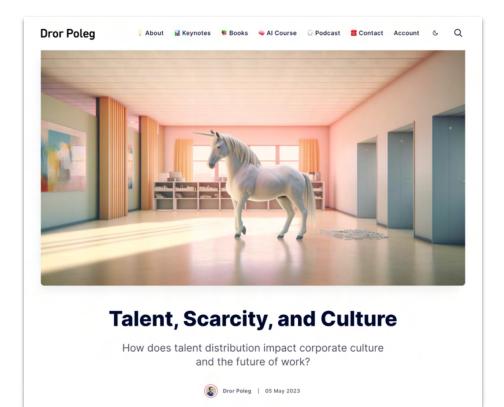

### **Reviewing a Contract**

#### EMPLOYMENT CONTRACT

This Employment Contract (this "Contract") is made effective as of March 01, 2022, by and between Hype- Free Media (DBA of Eloquent.li

LLC) of \_\_\_\_\_ and \_\_\_\_\_ of \_\_\_\_\_, New York, \_\_\_\_\_.

A. Hype-Free Media (DBA of Eloquent.li LLC) is engaged in the business of online education and media production. \_\_\_\_\_\_ will primarily perform the job duties at the following location: ..., \_\_\_\_\_, \_\_\_\_\_.

B. Hype-Free Media (DBA of Eloquent.li LLC) desires to have the services of \_\_\_\_\_\_.

C. \_\_\_\_\_\_ is an at will employee of Hype-Free Media (DBA of Eloquent.li LLC). Either party is able to terminate the employment agreement at any time.

Therefore, the parties agree as follows:

1. EMPLOYMENT. Hype-Free Media (DBA of Eloquent.li LLC) shall employ \_\_\_\_\_\_as a(n) Program Manager. \_\_\_\_\_\_shall provide to Hype-Free Media (DBA of Eloquent.li LLC) duties as needed. \_\_\_\_\_\_accepts and agrees to such employment, and agrees to be subject to the general supervision, advice and direction of Hype-Free Media (DBA of Eloquent.li LLC) and Hype-Free Media (DBA of Eloquent.li LLC) and Hype-Free Media (DBA of Eloquent

2. BEST EFFORTS OF EMPLOYEE. \_\_\_\_\_\_ agrees to perform faithfully, industriously, and to the best of

\_\_\_\_\_\_'s ability, experience, and talents, all of the duties that may be required by the express and implicit terms of this Contract, to the reasonable satisfaction of Hype-Free Media (DBA of Eloquent.li\_LLC). Such duties shall be provided at such place(s) as the needs, business, or opportunities of Hype-Free Media (DBA of Eloquent.li\_LLC) may require from time to time.

### Blood Test Just for fun! Not medical advice!

|                                                                                                    | Clinica                                  | al Laboratory F                                                                             | Report                 |                              |                                                                                                    |
|----------------------------------------------------------------------------------------------------|------------------------------------------|---------------------------------------------------------------------------------------------|------------------------|------------------------------|----------------------------------------------------------------------------------------------------|
| Patient Name<br>DOE, JOHN                                                                                                    |                                          | Drawn<br>20/10                                                                              |                        | Received<br>20/10            | Date of Report<br>12/22/10                                                                                                    |
| Sex Age<br>M 31                                                                                                    | Client Name /<br>MEDICAL CI<br>YOUR DOCT | ENTER<br>TOR, M.D.                                                                          |                        | I.D. Numbe<br>78987654       |                                                                                                    |
| Ordering Physician<br>SMITH<br>123094567                                                                                                    | 123 MAIN ST<br>ANYTOWN                   |                                                                                             | 23                     | Specimen<br>Number<br>918273 | Time<br>Drawn<br>11:00                                                                                                    |
| Patient I.D./Soc. Sec No                                                                                                    | umber                                    |                                                                                             |                        |                              |                                                                                                    |
| TEST                                                                                                    | AME                                      | RESULT                                                                                      | UNI                    | TS RE                        | FERENCE RANGE                                                                                                    |
| CHEM-SCREEN PANEL<br>GLUCOSE<br>SODIUM<br>POTASSIUM<br>CHLORIDE<br>CARBON DIOXIDE (BICA<br>BUN (BLOOD UREA NITE<br>CREATININE<br>BUN/CREATININE RATIO<br>URIC ACID<br>PHOSPHATE<br>CALCIUM<br>MAGNESIUM<br>CHOLESTEROL<br>HDL CHOLESTEROL<br>CHOL/HDL RATIO | ROGEN)                                   | 87<br>140<br>4.6<br>106<br>28<br>9<br>10.0<br>6.0<br>3.5<br>9.6<br>2.09<br>258<br>41<br>6.3 | mg/dL<br>mg/dL         | н                            | 65 - 125<br>136 - 144<br>3.6 - 5.1<br>99 - 109<br>21 - 31<br>8 - 24<br>0.7 - 1.3<br>3.0 - 8.1<br>2.3 - 4.5<br>8.8 - 10.3<br>1.50 - 2.50<br>120 - 199<br>35 - 59<br>3.6 - 6.4 |
| LDL CHOL., CALCULATE<br>TRIGLYCERIDES<br>PROTEIN, TOTAL                                                                                                    | D                                        | 179<br>231<br>8.3                                                                           | mg/dL<br>mg/dL<br>g/dL | H                            | 75 - 129<br>40 - 200<br>6.5 - 8.3                                                                                                    |
| ALBUMIN<br>GLOBULIN, CALCULATE<br>A/G RATIO<br>BILIRUBIN, TOTAL                                                                                                    | D                                        | 4.5<br>3.8<br>1.2<br>0.51                                                                   | g/dL<br>g/dL           | н                            | 4.0 - 5.0<br>2.1 - 3.6<br>1.1 - 2.0<br>0.20 - 1.50                                                                                                    |
| BILIRUBIN, TOTAL<br>BILIRUBIN, DIRECT                                                                                                    |                                          |                                                                                             | mg/dL<br>mg/dL         |                              | 0.20 - 1.50                                                                                                    |

## Browsing the Web

| ngs                      | ×                                                                                                    | ✤ GPT-3.5 券 GPT-4                                                   |
|--------------------------|----------------------------------------------------------------------------------------------------|---------------------------------------------------------------------|
| ral                      | As a Plus user, enjoy early access to experimental new features, which may change during development.                       | Our most capable model, great for tasks that require creativity and |
| a features<br>a controls | Browse with Bing                                                                                                    | advanced reasoning.                                                 |
|                          | Try a version of ChatGPT that knows when and how to browse the internet to answer questions about recent topics and events. | Available exclusively to Plus users                                 |
|                          | Plugins                                                                                                    | ◆* Default                                                          |
|                          | Try a version of ChatGPT that knows when and how to use third-party plugins that you enable.                                | Browse with b Bing Beta                                             |
|                          |                                                                                                    | * Plugins Beta                                                      |

### ChatGPT Plugins

| ugin store                                                                                           |                                                                                                 |                                                                                                    |                                                                                                 |
|----------------------------------------------------------------------------------------------------|-------------------------------------------------------------------------------------------------|----------------------------------------------------------------------------------------------------|-------------------------------------------------------------------------------------------------|
| Popular New All Installed                                                                            | Q Search plugins                                                                                |                                                                                                    |                                                                                                 |
| Golden                                                                                               | HTTP Webhooks                                                                                   | WebPilot                                                                                             | Sakenowa                                                                                        |
| Get current factual data on companies<br>from the Golden knowledge graph.                            | Allows you to write, deploy, and manage<br>HTTP Webhooks in JavaScript, right<br>from the chat. | Browse & QA Webpage/PDF/Data.<br>Generate articles, from one or more<br>URLs.                        | Find Sake and get detailed information<br>in various ways.                                      |
| TimeMachine                                                                                          | Paxi Al<br>Install 🗘                                                                            | Speechki<br>Install 📀                                                                                | edX<br>Install 🗘                                                                                |
| Enhances Al with real-time awareness,<br>providing current time in various<br>formats and timezones. | Let AI tools speed up your tasks! Make it<br>easy to find the right tool for the task.          | The easiest way to convert texts to ready-to-use audio — download link, audio player page, or embed! | Find courses and content from leading<br>universities to expand your knowledge<br>at any level. |

## Using BabyAGI "agents"

| 💥 собновув |               |                         |                        |                                                    |               |
|------------|---------------|-------------------------|------------------------|----------------------------------------------------|---------------|
| Home       |               |                         | Create your age        | nt                                                 |               |
| 🕸 Settings |               | Name                    | oroato your ago        |                                                    |               |
| 와 Agents > |               | Author                  |                        |                                                    |               |
|            |               | Objective               |                        |                                                    |               |
|            |               | Write a book about Chat | PT                     |                                                    |               |
|            |               |                         |                        | <mark>@                                    </mark> |               |
|            |               | Mode                    |                        |                                                    |               |
|            |               | Q Search                | Default (> Coding      |                                                    |               |
|            |               | Automatically g         |                        |                                                    |               |
|            |               |                         |                        |                                                    |               |
|            |               |                         | Start Agent            |                                                    |               |
|            |               |                         |                        |                                                    |               |
|            |               |                         |                        |                                                    |               |
|            |               |                         |                        |                                                    |               |
|            |               |                         |                        |                                                    |               |
|            |               | Or                      | get started with a ter | mplate                                             |               |
|            | Search        | Search                  | Default                | Default                                            | Default       |
|            | Industry News | Market Research         | Business plan          | Language Tutor                                     | Fitness Coach |

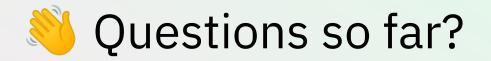

### Group Activity – 7 minutes:

Introduce yourself and then use ChatGPT together to... convince me to buy this pen.

Use whatever you know about me, feel free to make assumptions, ask ChatGPT for help.

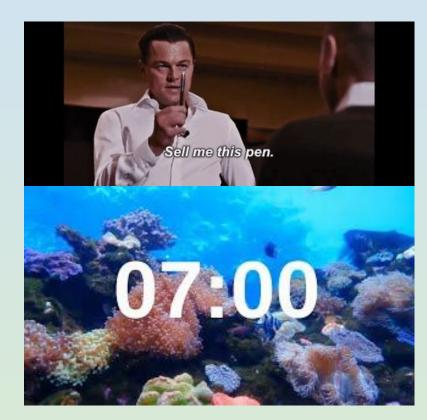

### Group Activity – 7 minutes:

Introduce yourself and then use ChatGPT together to... convince me to buy this pen.

Use whatever you know about me, feel free to make assumptions, ask ChatGPT for help.

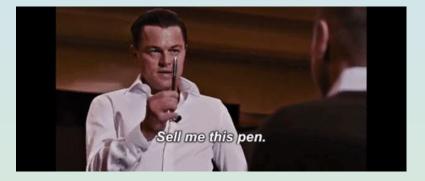

# Working with Numbers

## **Financial Analysis**

|     | o e 母 g        | 100% -           | \$ % .0         | 00 123 Defaul        | - 10 +       | в <i>I</i> <del>э</del> , | A |
|-----|----------------|------------------|-----------------|----------------------|--------------|---------------------------|---|
| 015 | ✓ ∫ <i>f</i> x |                  |                 |                      |              |                           |   |
|     | A              | В                | С               | D                    | E            | F                         | G |
| 1   | Year           | Gross Rental Inc | Operating Exper | Net Operating Income | Debt Service | Cash Flow                 |   |
| 2   | 2023           | 30000            | 8000            | 22000                | 5000         | 17000                     |   |
| 3   | 2024           | 31500            | 8400            | 23100                | 5000         | 18100                     |   |
| 4   | 2025           | 33075            | 8820            | 24255                | 5000         | 19255                     |   |
| 5   | 2026           | 34729            | 9261            | 25468                | 5000         | 20468                     |   |
| 6   | 2027           | 36465            | 9714            | 26751                | 5000         | 21751                     |   |
| 7   | 2028           | 38289            | 10189           | 28100                | 5000         | 23100                     |   |
| 8   | 2029           | 40203            | 10698           | 29505                | 5000         | 24505                     |   |
| 9   | 2030           | 42213            | 11238           | 30975                | 5000         | 25975                     |   |
| 10  | 2031           | 44324            | 11799           | 32525                | 5000         | 27525                     |   |
| 11  | 2032           | 46540            | 12389           | 34151                | 5000         | 29151                     |   |
| 12  | 2033           | 48867            | 13009           | 35858                | 5000         | 30858                     |   |
| 13  |                |                  |                 |                      |              |                           |   |
| 14  |                |                  |                 |                      |              |                           |   |
| 15  |                |                  |                 |                      |              |                           |   |
| 16  |                |                  |                 |                      |              |                           |   |
| 17  |                |                  |                 |                      |              |                           |   |
| 18  |                |                  |                 |                      |              |                           |   |
| 19  |                |                  |                 |                      |              |                           |   |
| 20  |                |                  |                 |                      |              |                           |   |

### Looking at Tesla's Financials

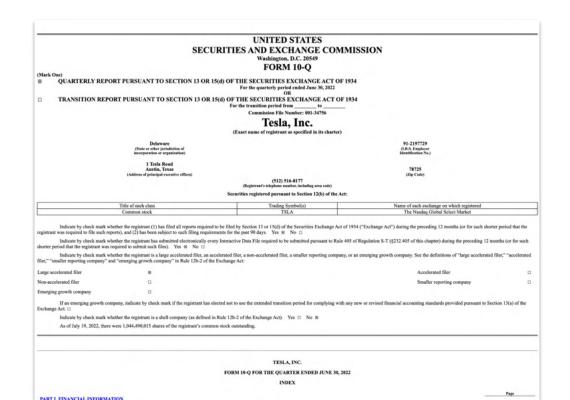

### Market Research

### Coding in Excel / G Sheets

| Ħ  | Name Filter<br>File Edit View | ~             | Data Tools E  | ktensions Hel | p      |
|----|-------------------------------|---------------|---------------|---------------|--------|
|    | 5 2 8 7 1                     | 00% - \$ %    | .0, .00 123   | Defaul 🝷      | - 10 + |
| B8 | ✓ fx                          |               |               |               |        |
|    | A                             | В             | С             | D             | E      |
| 1  | Signed Up                     | Attended      | Didn't Attent |               |        |
| 2  | Harper Thompson               | Caleb Walker  |               |               |        |
| 3  | Ethan Sullivan                | Zoe Anderson  |               |               |        |
| 4  | Lily Martinez                 | Mason Ramirez |               |               |        |
| 5  | Caleb Walker                  | Ava Morgan    |               |               |        |
| 6  | Zoe Anderson                  | Owen Hughes   |               |               |        |
| 7  | Mason Ramirez                 | Sophia Patel  |               |               |        |
| 8  | Ava Morgan                    |               |               |               |        |
| 9  | Owen Hughes                   |               |               |               |        |
| 10 | Sophia Patel                  |               |               |               |        |
| 11 | Benjamin Lee                  |               |               |               |        |
| 12 | Olivia Sanchez                |               |               |               |        |
| 13 | Samuel Wright                 |               |               |               |        |
| 14 | Emily Turner                  |               |               |               |        |
| 15 | Logan Mitchell                |               |               |               |        |
| 16 | Mia Johnson                   |               |               |               |        |
| 17 |                               |               |               |               |        |
| 18 |                               |               |               |               |        |
| 19 |                               |               |               |               |        |

Getting basic tax ideas (not tax advice!)

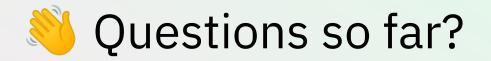

### Using the OpenAI API

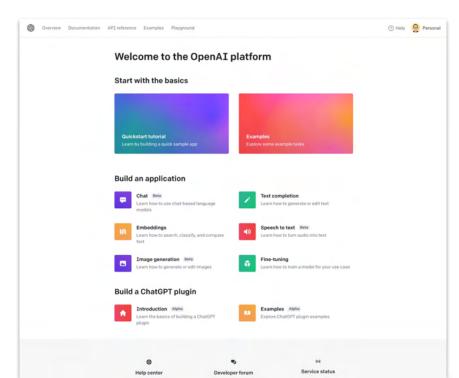

### What is an API?

**API (Application Programming Interface)**: An API is a set of rules that allows different software applications to communicate with each other. It's like a menu in a restaurant: you (the software) make a request (place an order), and the kitchen (the system you're requesting information from) uses the instructions provided (the menu) to fulfill your request. APIs enable the different pieces of software you use every day to function together seamlessly.

### What can it do? (a lot)

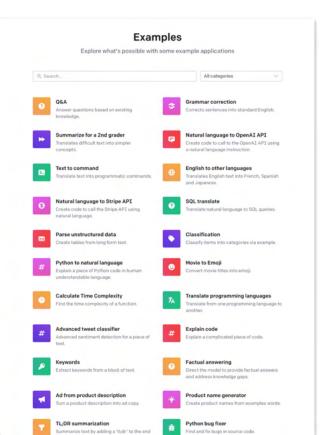

### Try it with the API playground

| \$                              |               |                            | (?) Help  |       |
|---------------------------------|---------------|----------------------------|-----------|-------|
| Playground                      | Load a preset | <ul> <li>✓ Save</li> </ul> | View code | Share |
| Write a tagline for an ice crea | m shop.       |                            |           | \$    |
|                                 |               |                            |           |       |
|                                 |               |                            |           |       |
|                                 |               |                            |           |       |
|                                 |               |                            |           |       |
|                                 |               |                            |           |       |
|                                 |               |                            |           |       |
|                                 |               |                            |           |       |

# **Please review and experiment!**

### Homework: Create a Zapier Account

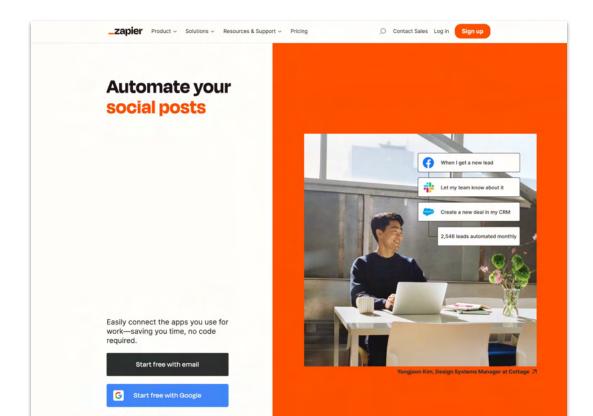

## Create a Pixar Character

(and learn from a Tweet!)

...

£

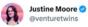

I found the perfect long weekend project: turn yourself into a Pixar character.

It takes <15 minutes and three tools (@midjourney, @elevenlabs, @HeyGen\_Official), all of which you can use in-browser.

And it's a real crowd pleaser with friends / family!

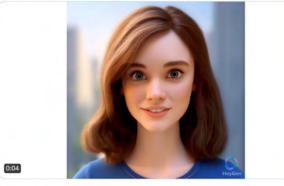

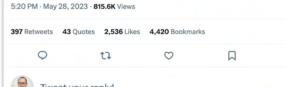

### Next week:

**Session 1: Fundamentals and orientation** 

**Session 2: Working with words, numbers, and images** 

Session 3: Reinforcement & Support

Session 4: Broader implications for industries and careers

**K** Session 5: Advanced skills, specialized tools, and automations

Session 6: Reinforcement & Support

# Thank you!

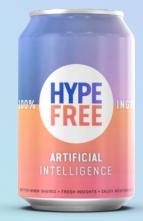